## Is it the nbn or it is something else?

Now that we are working, playing, socializing, exercising and many other things from home we are becoming totally dependent on our broadband connection to stay connected. In the majority of cases the connection to your internet service provider is through nbn's network. So, every time the network is slow the question is, is it the broadband connection or is it something else?

To test your broadband speed it is very easy, on a laptop, desktop computer or iPad open a browser and go to the website <u>speedtest.net</u> and you will see a screen that looks like the one below:

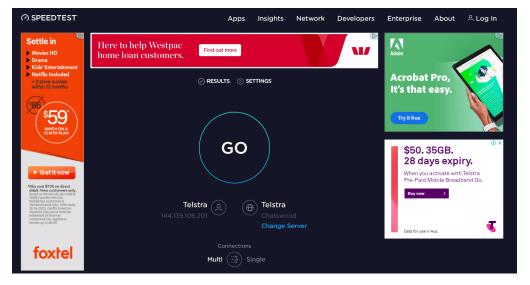

Figure 1 speedtest.net's home page

All you have to do is click "GO" and after a while you will see the following screens appear:

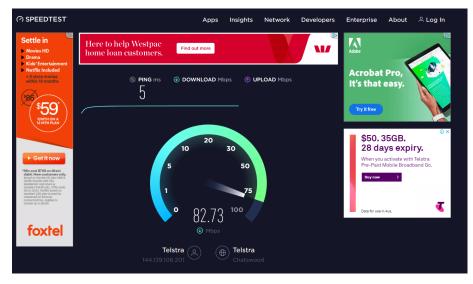

Figure 2 speedtest.net doing the download speed test

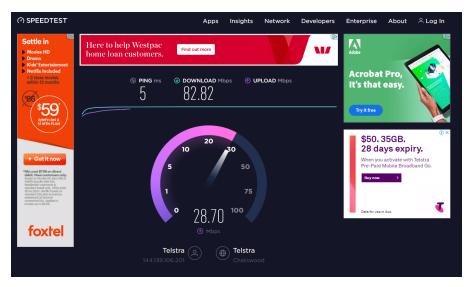

Figure 3 speedtest.net doing the upload speed test

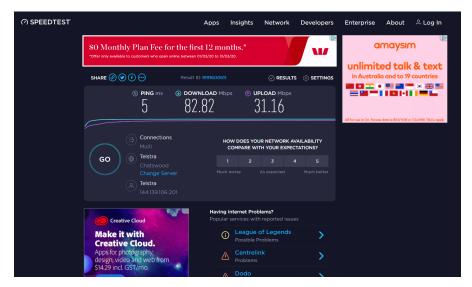

Figure 4 speedtest.net result of speed test

With reference to Figure 4 you can see the result of the test. In this case the results are 82.82Mbps download (that is the speed from the internet into your house) and 31.16Mbps upload (that is the speed from your home into the internet). Now you need to compare your results with those of the plan you are on. Where I am writing this article it has a plan with 88Mbps download and 30Mbps upload.

| Direction | Speedtest.net<br>result | Plan speed | Acceptable<br>speed |
|-----------|-------------------------|------------|---------------------|
| Download  | 82.82Mbps               | 88Mbps     | Yes                 |
| Upload    | 31.16Mbps               | 30Mbps     | Yes                 |

Table 1 Table comparing test results

So, you can see, doing the speed test is reasonably easy. You can see from the result shown in Table 1 you need to compare the result to your plan speed. Clearly

the service results shown in Table 1 are excellent. By the way, most homes will have at least 20Mbps download and 5Mbps upload.

The only tricky bit is making sure the speed test is accurate. To do this, you must be connected directly to the home Gateway. The gateway is typically supplied by your internet service provider, Figure 5 shows the gateways from three service providers.

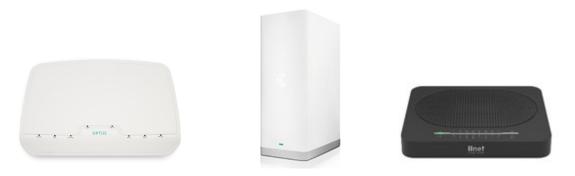

Figure 5 Optus, Telstra and iiNet gateway

All gateways look the same from behind where the cables are connected, see Figure 6. To connect directly to the gateway you will need to connect a laptop or desktop computer to any one of the yellow connectors as seen in Figure 6.

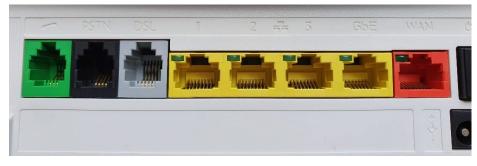

Figure 6 The connections on the back of the gateway

You will need to use a cable that came with the gateway that looks like one shown in Figure 7

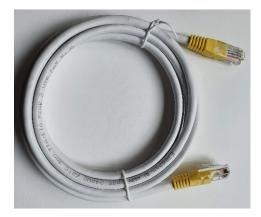

Figure 7 Ethernet cable

If you don't have a laptop or desktop then make sure you are as close to the gateway when you do the test.

Like always there is much more that can be done to test and improve the broadband speed, but this is a simple test.

In the case shown here the speed is 80% of what is expected which is reasonable.

This article was written by the Technical Consultant on behalf of the Registered Cabler of Australia and you can find more info at <u>www.registeredcablers.com.au</u>